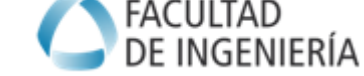

#### **TP N°4. ALGORITMOS DINAMICOS. DINÁMICA INVERSA**

#### **OBJETIVOS**

- Desarrollar y verificar el modelo dinámico de robots de n grados de libertad
- Utilizar herramientas de software para el cálculo dinámico y observar el comportamiento de la simulación del modelo.
- Analizar y verificar la dinámica aplicada a un sistema real.

#### **INTRODUCCION**

La dinámica del robot relaciona el movimiento del robot con las fuerzas y momentos aplicados en el mismo. El modelo dinámico establece relaciones matemáticas entre las coordenadas articulares (o las coordenadas del extremo del robot), sus derivadas (velocidad y aceleración), las fuerzas y pares aplicados en las articulaciones (o en el Extremo final del robot) y los parámetros del robot (masas de los eslabones, inercias, etc).

Los modelos dinámicos que se utilizan en general se expresan en función del modelo Newton-Euler y Lagrange-Euler.

La formulación de Lagrange-Euler presenta un modelo estructurado y metodológico, dando como resultado una serie de ecuaciones diferenciales no lineales útiles para el estudio de estrategias de control en el espacio de estados de las variables articulares del robot.

La desventaja es que se presentan ineficaces para aplicaciones en tiempo real dado el elevado tiempo de computación que requieren las operaciones con matrices de transformación homogénea. Los modelos dinámicos que se estudian en esta práctica están basados en el algoritmo recursivo de Newton-Euler (N-E).

Aunque las formulaciones recursivas no son compatibles con la estructura del modelo dinámico analítico y dan lugar a la falta de ecuaciones cerradas necesarias para el análisis del control, la dificultad de un análisis clásico es enorme debido a que se obtienen expresiones *fuertemente nolineales* que constan de cargas inerciales, fuerzas de acople entre las articulaciones y efectos de las cargas de gravedad, con la dificultad de que los pares y fuerzas dinámicas dependen de los parámetros físicos del robot, de la configuración instantánea de las articulaciones, de la velocidad, de la aceleración y de la carga que soporta el robot.

Aunque las ecuaciones del movimiento son equivalentes ya sean analíticas o recursivas, los diferentes planteamientos dependen de los objetivos que se quieran conseguir con ellos. En algunos casos es necesario solucionar el problema dinámico de un robot para lograr tiempos de cálculo rápidos en la evaluación de los pares y fuerzas articulares para controlar el manipulador, y en otros casos son necesarios planteamientos para facilitar el análisis y la síntesis del control.

#### **Dinámica del Robot Serie PUMA (6 GDL)**

Modelo dinámico inverso de un Robot Puma de 6 grados de libertad.

Se utilizan algoritmos de simulación para establecer el modelo dinámico.

Un Programa útil para determinar el Modelo Dinámico Inverso es usara las rutinas de Matlab Toolbox de Peter Corke.

#### **Procedimiento:**

Calcular la dinámica para robot Puma de 6 grados de libertad según los parámetros del Toolbox. Verificar los cálculos realizados para velocidades y aceleraciones nulas observando los resultados que se obtienen.

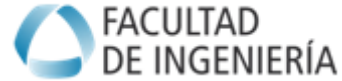

### Robot Puma 560. Estructura en modelo Matlab

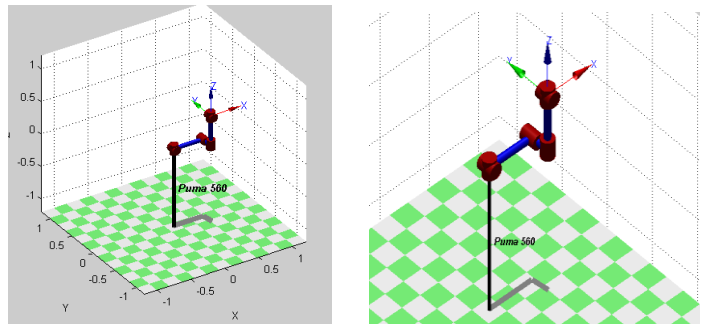

#### Figura 1**.** Estructura Robot Puma 560 de 6 grados de libertad. **Parámetros del Toolbox para Matlab (Peter Corke)**

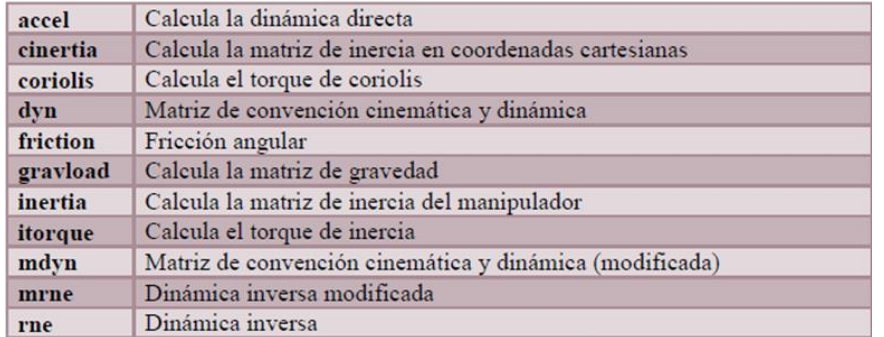

### **Método de Trabajo para el Caso del Robot Puma 560 (6GDL)**

Se utiliza el *toolbox* de robótica de *Matlab* para observar las fuerzas o torques que se generan en las articulaciones de un robot. Modelo dinámico robot puma 560 (se encuentra como ejemplo realizado en el *toolbox* de robótica)

# **1. Modelo Robot Serie de 6GDL**

Cargar este modelo dinámico en Matlab (con toolbox Peter Corke) ingresando el código >> puma560 (según la versión puede ser mdl\_560)

Se genera la variable p560 que contiene los parámetros DH de la cinemática del robot:

**m**: masa de la articulación

**rx:** coordenadas del centro de gravedad respecto al sistema de coordenadas DH del elemento **ry rz** (idem)

**Ixx:** elementos del tensor de inercia, **Iyy Izz Ixy Iyz Ixz Jm:** inercia de la armadura

**G:** ratio de reducción **B:** fricción viscosa **Tc:** fricción de Coulomb

# **2. Definición de la Trayectoria.**

Se define una serie de trayectorias. Estas trayectorias servirán para observar que fuerzas o torques se generan cuando el robot las ejecuta. La configuración de la trayectoria es anterior a la determinación de la Dinámica Inversa. Para generar las trayectorias se utiliza la función

 $[train, m (Q Q D Q D D] = JTRAJ(Q0, Q1, T) )$ *Siendo:*

Q posición, QD velocidad, QDD aceleración.

La función (Jtraj.m) genera una trayectoria continua y suave entre los puntos Q0 y Q1 recorrida en el tiempo T. El resultado es un conjunto de posiciones Q, velocidades QD y aceleraciones QDD en los instantes dados por T.

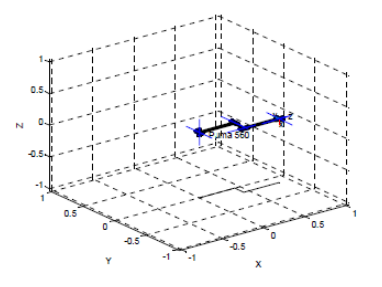

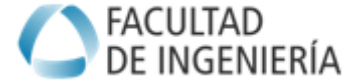

### **3. Generar la Trayectoria (trayectoria inicial).**

Para generar la trayectoria: primero se necesita conocer el tiempo que tardará el robot en hacer este movimiento con una velocidad realista. La velocidad máxima de un robot es del orden de 1 a 5 metros por segundo (1m/s= 3,6 Km/h).

Se define "tfin" segundos y el vector de tiempos

Como ejemplo se toman intervalos cada décima de segundo (0.1):

• T=0:0.1:tfin;

Con este vector de tiempos se calcula la trayectoria:

 $\cdot$  [q qd qdd]=jtraj(qi,qf,t);

Si el tamaño de T es N, q es un vector Nx6 que tiene las posiciones de cada una de las articulaciones en los intervalos de tiempo, qd es otro vector Nx6 que contiene a tiene las velocidades y qdd (Nx6), vector con las aceleraciones.

Estas variables se pueden ver con la instrucción "plot".

• plot( $T, q(:,1)$ ), plot( $T, q(:,2)$ ).....plot( $T, qd(:,1)$ ).....etc.

El resultado, además de entregar las posiciones, se usa para comprobar si las velocidades y aceleraciones han salido muy elevadas. Por sucesivas iteraciones se pueden obtener valores similares a las de diseño compatibles con el objetivo.

### **4**. **Dinámica del Robot.**

En primer lugar se trabaja con la Matriz de Inercias de las articulaciones.

Se genera la matriz:

• D=inertia(p560,q);

El resultado muestra N matrices 6x6. Se toman algunas para visualizar. Se toman los elementos de la diagonal de la matriz de inercias, porque son los términos de fácil interpretación.

 $\cdot$  For k=1:N.  $D11(k)=D(1,1,k);$  $D22(k)=D(2,2,k);$ etc (asi sucesivamente hasta D66) end

#### **5. Fuerzas y Pares de Fuerzas (Torques)**

Se determinan las fuerzas o torques necesarias para generar la trayectoria considerada. **Pares de Fuerzas debidos a la inercia:**

• Ti=itorque(p560,q,qdd);

Estos pares se pueden dibujar, la interpretación no es demasiado directa, ya que dependen del producto de la inercia por la aceleración. Se puede notar que, aunque la aceleración es simétrica (las articulaciones primero aceleran y luego desaceleran en la misma proporción), el par de inercia no lo es y en algunas articulaciones esto es muy evidente. ¿Por qué sucede? Anotar el valor máximo de este par para poder compararlo con los otros.

#### **Fuerzas de gravedad:**

• Tg=gravload(p560,q);

#### **6**. **Análisis para otra Trayectoria (otras trayectorias).**

Lo realizado en los *puntos 3,4 y 5* es para "una trayectoria definida en el punto 2". Se repite el análisis tomando otra trayectoria diferente.

Se repite lo indicado en los puntos 2 a 5.

**Nota**. Se puede buscar una trayectoria diferente cambiando los puntos (Q0 y Q1) o bien aumentando la velocidad, esto último se consigue tomando un Tfin más pequeño (T=0:0.1:tfin;)

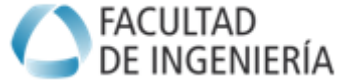

#### **DESARROLLO DEL TRABAJO PRACTICO**

#### **EJERCICIO N°1. Dinámica Inversa. Proyecto en Desarrollo.**

Desarrolle la Dinámica Inversa aplicada al Proyecto que se encuentra desarrollando actualmente. Presente los resultados numéricos y gráficos (formato tabla/planilla y algoritmo utilizado, desarrollo Simulink u otro según el software que utilice):

- **a**) El Resultado o solución debe entregar los Torques o Fuerzas a aplicar en cada Articulación del Robot del Proyecto en desarrollo.
- **b**) Recuerde utilizar la o las trayectorias más complejas o exigentes del robot para el espacio de trabajo definido.

**NOTA.** En el caso de que el Proyecto no sea similar a la explicación para la Dinámica del Robot Serie, determine la dinámica inversa aplicando otro método de solución (el que consideró para el proyecto). Puede emplear un algoritmo desarrollado en Matlab, Simulink, o bien el uso de otro software de diseño, desarrollo o simulación que permita determinar la dinámica en las articulaciones del robot del Proyecto en desarrollo actualmente. Para un robot móvil terrestre puede emplear algoritmo basado en Newton-Euler. Para un robot móvil aéreo debería usarse un programa específico de simulación (Matlab posee una simulación para drones) o bien elaborar un algoritmo para el cálculo del empuje en función de los parámetros del robot. Para robots paralelos no hay una metodología única para determinar la dinámica, por lo que se requiere el uso imprescindible de Programas específicos de simulación.

--------------------------------------------------------------------------------------------------------------------------------

#### **EJERCICIO N°2. Selección de Actuadores. Sistema de Transmisión** En base al Proyecto y los resultados del Ejercicio N°1 resolver:

**a**-Determinar las características (tipo, rendimiento, pérdida por fricción, relación de transmisión) del sistema de transmisión que relaciona las articulaciones y los actuadores. Presentar información numérica, esquemas básicos o gráficos.

**b**-Determinar las características (tipo, energía, consumo. pérdidas, rendimiento) y Seleccionar los Actuadores del Robot. Verificar los actuadores en función de los datos de diseño y la información técnica del fabricante del actuador. Presentar Información numérica y técnica de los actuadores seleccionados (gráficos, datos, códigos, fabricante, etc).

--------------------------------------------------------------------------------------------------------------------------------

**EJERCICIO N°3. Medir y Verificar la dinámica de un sistema.** En base al desarrollo y resultados obtenidos con el gripper del Trabajo Práctico N°1.

a) Mida la Fuerza efectiva que se aplica con el gripper sobre un objeto cilíndrico (ver las figuras 2, 3 y 4). Considere todos los posibles modos de agarres del gripper. Presente los resultados. **Nota1.** Realice la experiencia con mucho cuidado, para no dañar el sistema de accionamiento del Gripper y el Sensor de fuerza.

**Nota2**. Para realizar el trabajo se cuenta con un sensor de fuerza (Ver Anexo I)

- b) Analice la Dinámica Inversa del Gripper del TPN°1.
- c) Determine la Fuerza o torque necesario en el actuador que se necesita para lograr las mediciones realizados en el punto a). Nota. Consulte al profesor sobre el actuador utilizado

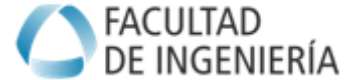

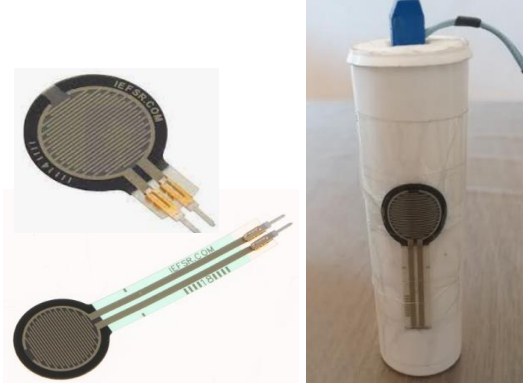

Figura 2. Sensor de Fuerza y Dispositivo implementado para medir. Laboratorio de Robótica.

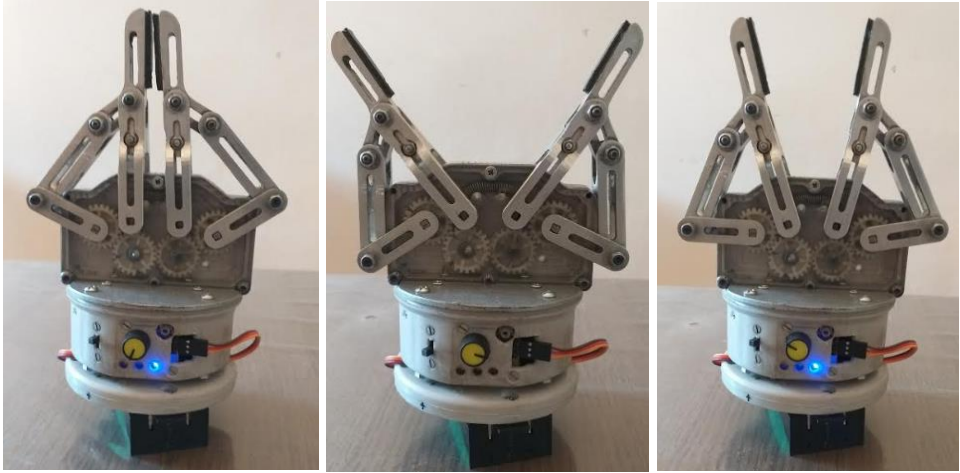

Figura 3. Garra o Gripper con dispositivo de accionamiento. Laboratorio de Robótica.

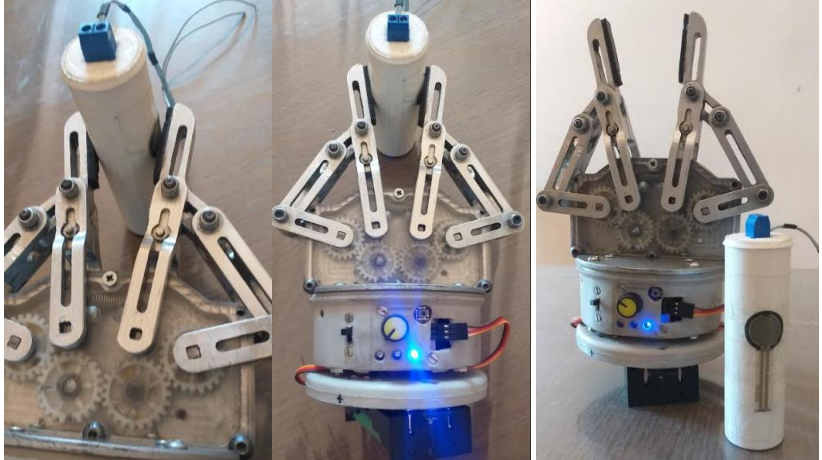

Figura 4. Garra y sistema de medición de fuerza. Laboratorio de Robótica.

#### **FORMATO DE PRESENTACION**

El informe debe ser elaborado según el formato. Hoja A4 margen sup 2 cm, margen izq 2,4 cm, margen inf. 2 cm, margen derecho 2 cm. Formato: Títulos Letra Arial 12. Contenido Letra Arial 11 o similar. Interlineado sencillo. Imágenes: formato .jpg (tamaño máximo 12 x 12 cm) Tablas: centrada letra interior Arial 10.

**\_\_\_\_\_\_\_\_\_\_\_\_\_\_\_\_\_\_\_\_\_\_\_\_\_\_\_\_\_\_\_\_\_\_\_\_\_\_\_\_\_\_\_\_\_\_\_\_\_\_\_\_\_\_\_\_\_\_\_\_\_\_\_\_\_\_\_\_\_\_\_\_\_\_**

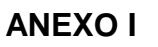

Cultad E INGENIERÍA

### **SENSOR FLEX DE FUERZA RESISTIVO**

Resistencia de detección de fuerza (FSR) de Interlink Electronics.

Es un componente pasivo que actúa como una resistencia variable provocando una disminución en la resistencia cuando hay un aumento en la fuerza aplicada al área activa de 0.58 ″ de diámetro (1.5 cm), lo que le permite crear un sensor que es capaz de detectar fuerza o presión. Con un rango de sensibilidad a la fuerza de unos gramos a unos pocos kilogramos, este sensor está optimizado para su uso en aplicaciones de control táctil humano.

El dispositivo de película gruesa de polímero (PTF) está optimizado para su uso en el control táctil humano de dispositivos electrónicos y puede detectar una fuerza aplicada en cualquier parte del área activa que varía desde unas pocas docenas de gramos hasta unos pocos kilogramos (0,2 N a 20 N).

Este componente FSR no es una celda de carga ni una galga extensiométrica, y no es adecuado para mediciones de fuerza de precisión. Si bien se puede utilizar para mediciones dinámicas de alta resolución, generalmente solo se pueden obtener resultados cualitativos.

La precisión de la fuerza varía del 5% al 25% dependiendo de una serie de factores, y la resolución es mejor que el 0,5% del rango completo. Se Adjunta documento con la Información técnica que suministra el fabricante.

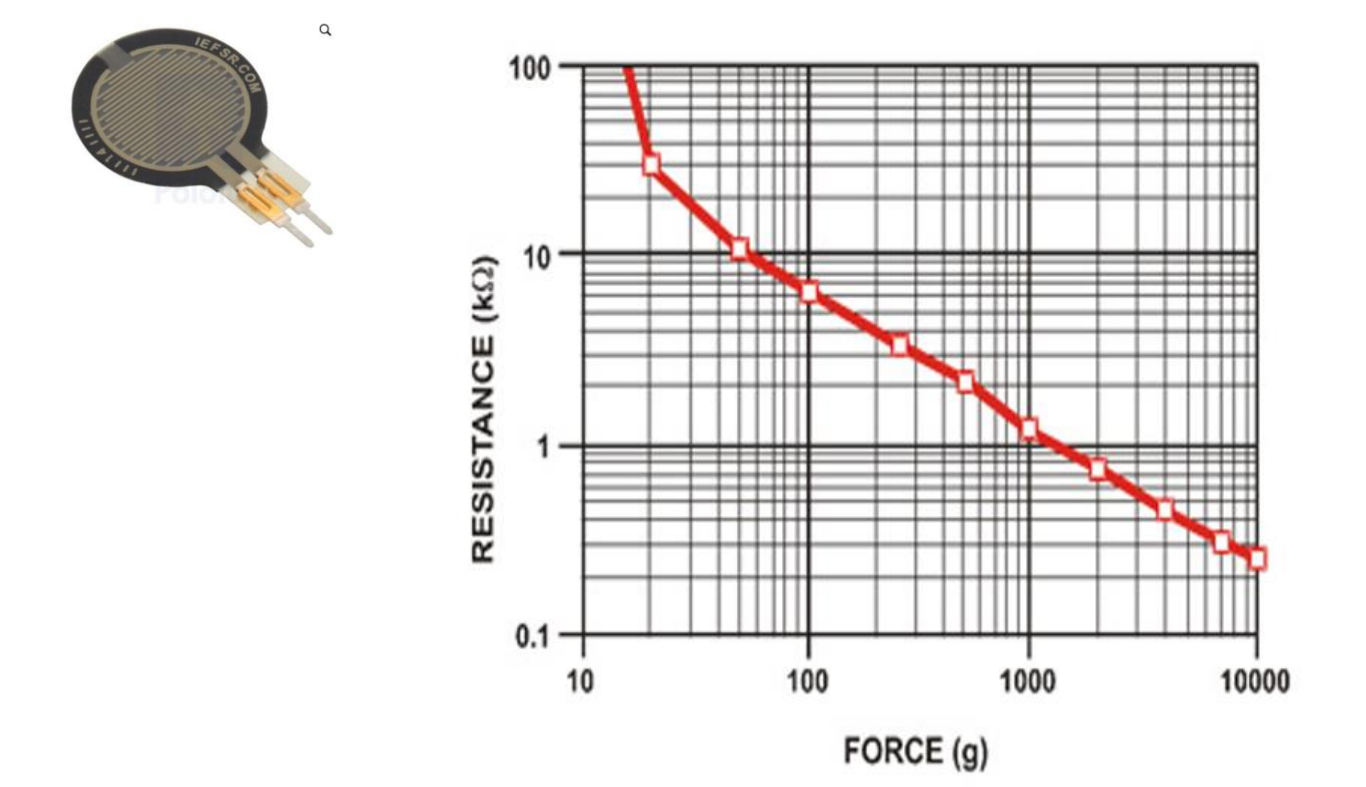

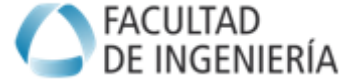

# **FSR 402 Data Sheet**

**FSR 400 Series Round Force Sensing Resistor** 

#### **Description**

#### **Features and Benefits**

Actuation Force as low as 0.1N and sensitivity range to 10N.

INTERLINK OOO

ELECTRONICS'OOO

**Sensor Technologies** 

- Easily customizable to a wide range of sizes
- **Highly Repeatable Force Reading;** As low as 2% of initial reading with repeatable actuation system
- Cost effective
- Ultra thin; 0.45mm
- Robust; up to 10M actuations
- Simple and easy to integrate

Interlink Electronics FSR™ 400 series is part of the single zone Force Sensing Resistor™ family. Force Sensing Resistors, or FSRs, are robust polymer thick film (PTF) devices that exhibit a decrease in resistance with increase in force applied to the surface of the sensor. This force sensitivity is optimized for use in human touch control of electronic devices such as automotive electronics, medical systems, and in industrial and robotics applications.

The standard 402 sensor is a round sensor 18.28 mm in diameter. Custom sensors can be manufactured in sizes ranging from 5mm to over 600mm. Female connector and short tail versions can also be ordered.

**Figure 1 - Force Curve** 

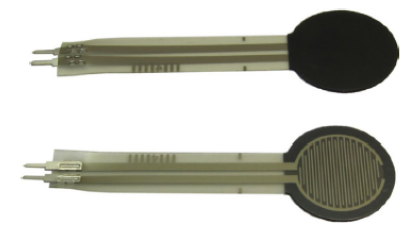

#### **Industry Segments**

- Game controllers
- Musical instruments
- Medical device controls
- Remote controls
- **Navigation Electronics**
- **Industrial HMI**
- **Automotive Panels**
- **Consumer Electronics**

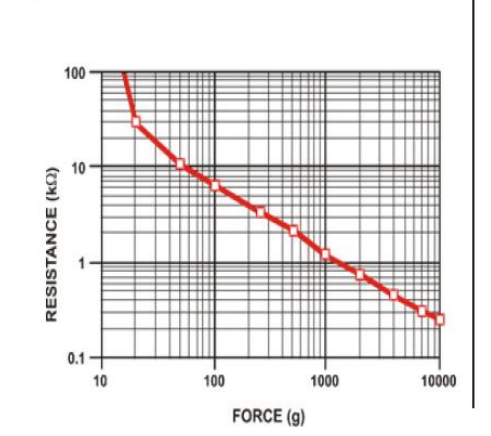

#### **Figure 2 - Schematic**

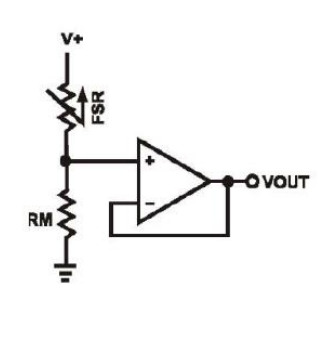

# Interlink Electronics - Sensor Technologies

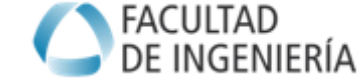

#### INTERLINK DO 6 ELECTRONICS'OOO **Sensor Technologies**

**Detect** 

pressure

positioning

Detect proper tube

# **FSR 402 Data Sheet**

**FSR 400 Series Round Force Sensing Resistor** 

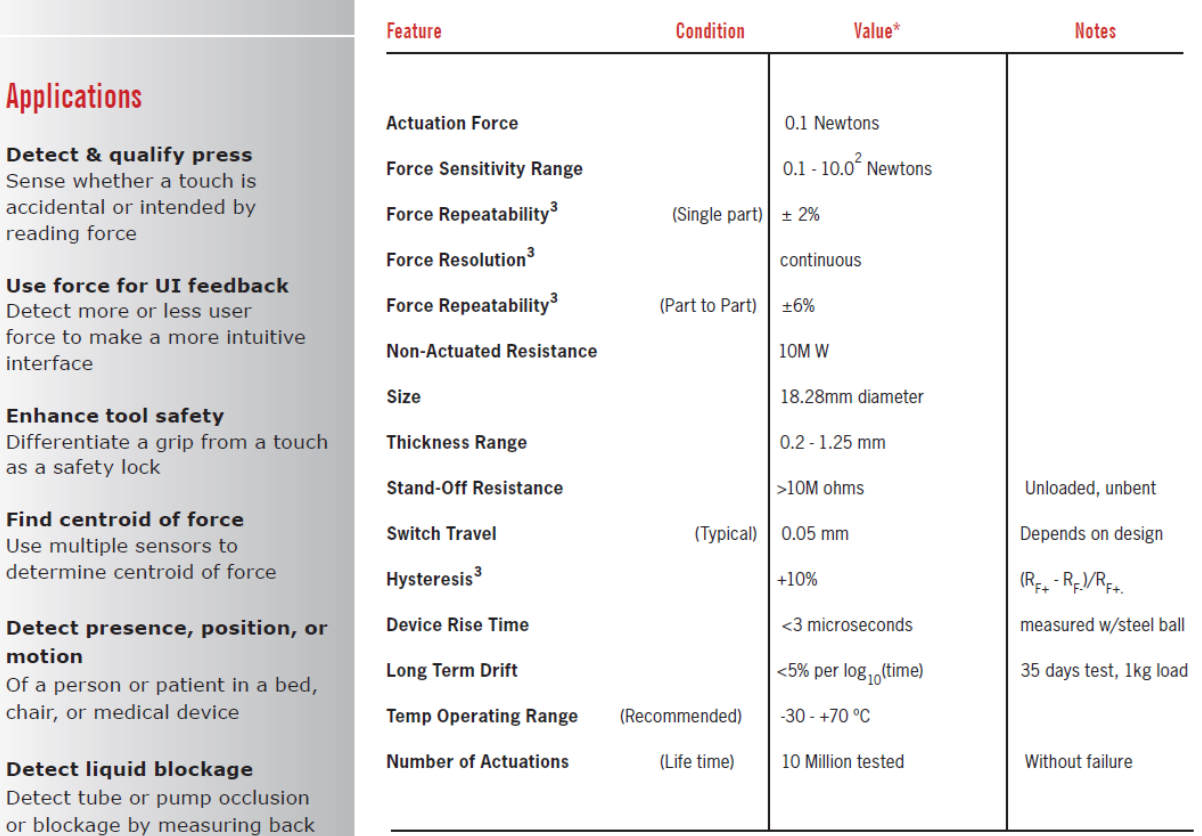

\* Specifications are derived from measurements taken at 1000 grams, and are given as one standard deviation / mean, unless otherwise noted.

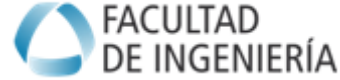

#### **INTERLINK** ELECTRONICS'OOO **Sensor Technologies**

# **FSR 402 Data Sheet**

**FSR 400 Series Round Force Sensing Resistor** 

#### **Contact Us**

# **United States**

**Corporate Offices** Interlink Electronics, Inc. 546 Flynn Road Camarillo, CA 93012, USA Phone: +1-805-484-8855 Fax: +1-805-484-9457 Web: www. interlinkelectronics.com Sales and support: fsr@interlinkelectronics.com

#### Japan

Japan Sales Office Phone: +81-45-263-6500 Fax: +81-45-263-6501 Web: www.interlinkelec.co.jp

#### **Korea**

Korea Sales Office Phone: +82 10 8776 1972

# **Figure 3**

# **Application Information**

FSRs are two-wire devices with a resistance that depends on applied force.

For specific application needs please contact Interlink Electronics support team. An integration guide is also available.

For a simple force-to-voltage conversion, the FSR device is tied to a measuring resistor in a voltage divider configuration (see Figure 3). The output is described by the equation:

$$
V_{OUT} = \frac{R_M V + I}{(R_M + R_{FSR})}
$$

In the shown configuration, the output voltage increases with increasing force. If  $R_{\text{res}}$  and  $R_{\text{M}}$  are swapped, the output swing will decrease with increasing force.

The measuring resistor,  $R_{M}$ , is chosen to maximize the desired force sensitivity range and to limit current. Depending on the impedance requirements of the measuring circuit, the voltage divider could be followed by an op-amp.

A family of force vs.  $V_{\text{out}}$  curves is shown on the graph below for a standard FSR in a voltage divider configuration with various  $R_{M}$  resistors. A (V+) of +5V was used for these examples.

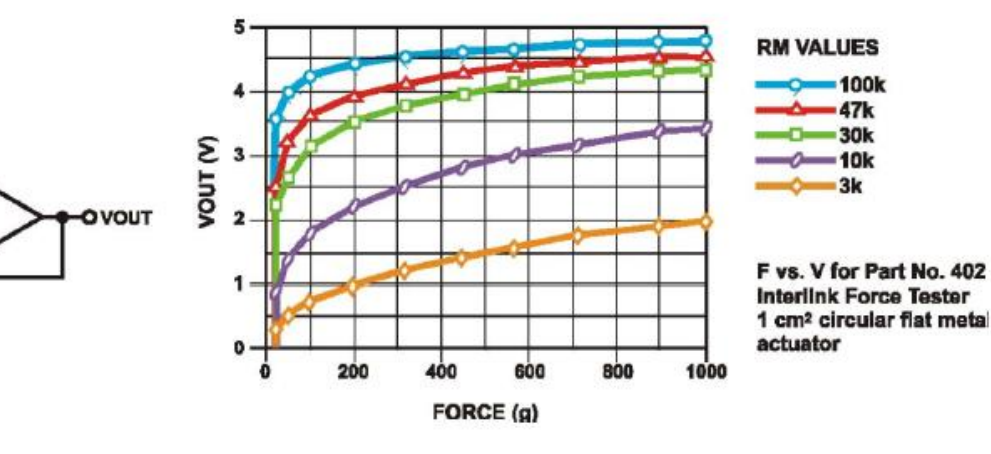

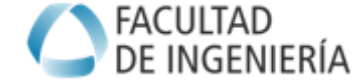

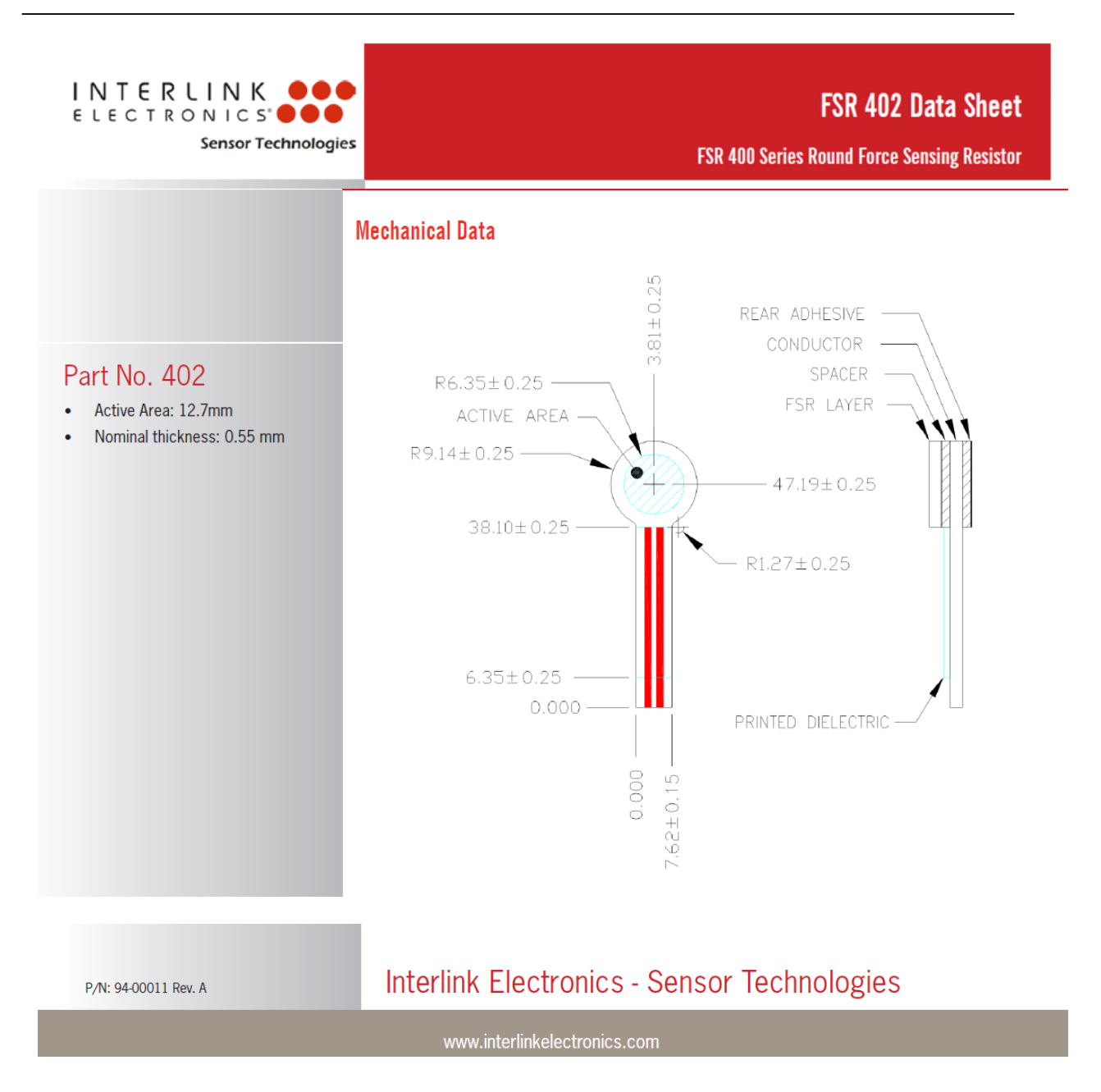